Kilkenny Swim Club

## **How to Enter Galas (website edition)**

Go to [www.kilkennyswimmingclub.ie](http://www.kilkennyswimmingclub.ie/) and sign in, for information on how to do this please see other how to guides on the website. Once signed in you will be brought to the home screen as shown below. Click on the tab that says Events and Competition circled below and click on team events.

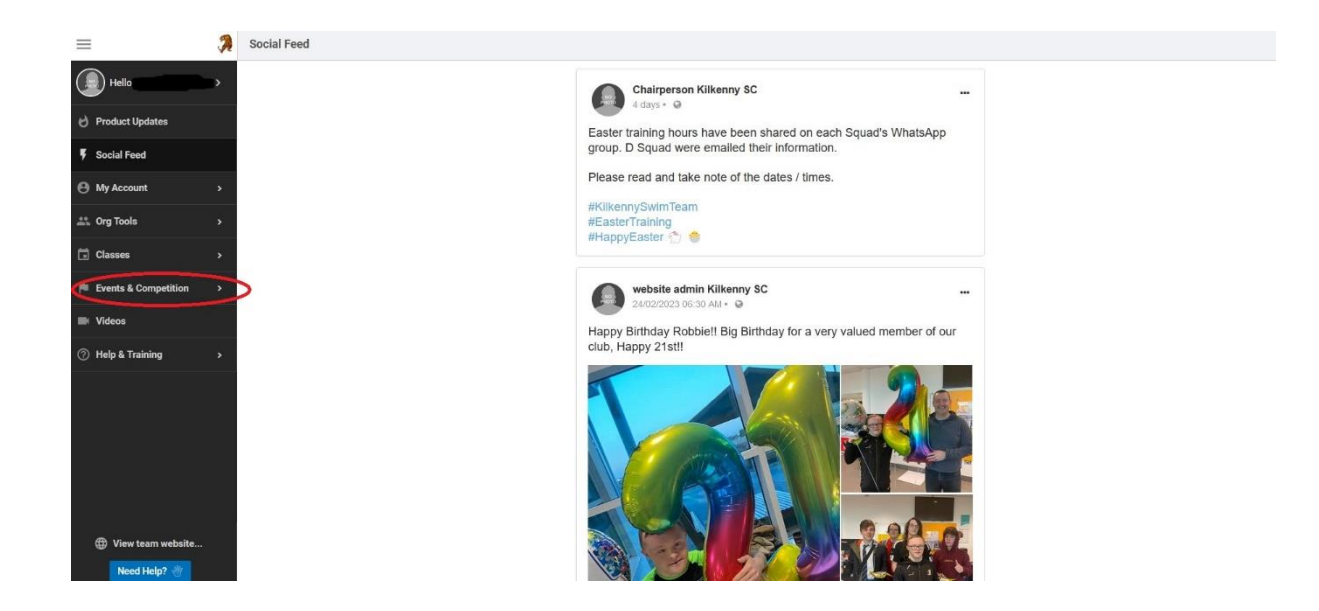

This will bring you to the team events screen. All galas and events will be listed there so click on the red button on the right hand side that corresponds to the event you wish to enter. It will either say "Attend/Decline", "Register Online" or "Edit Commitment" dependent on event and whether you have already declared to attend or not.

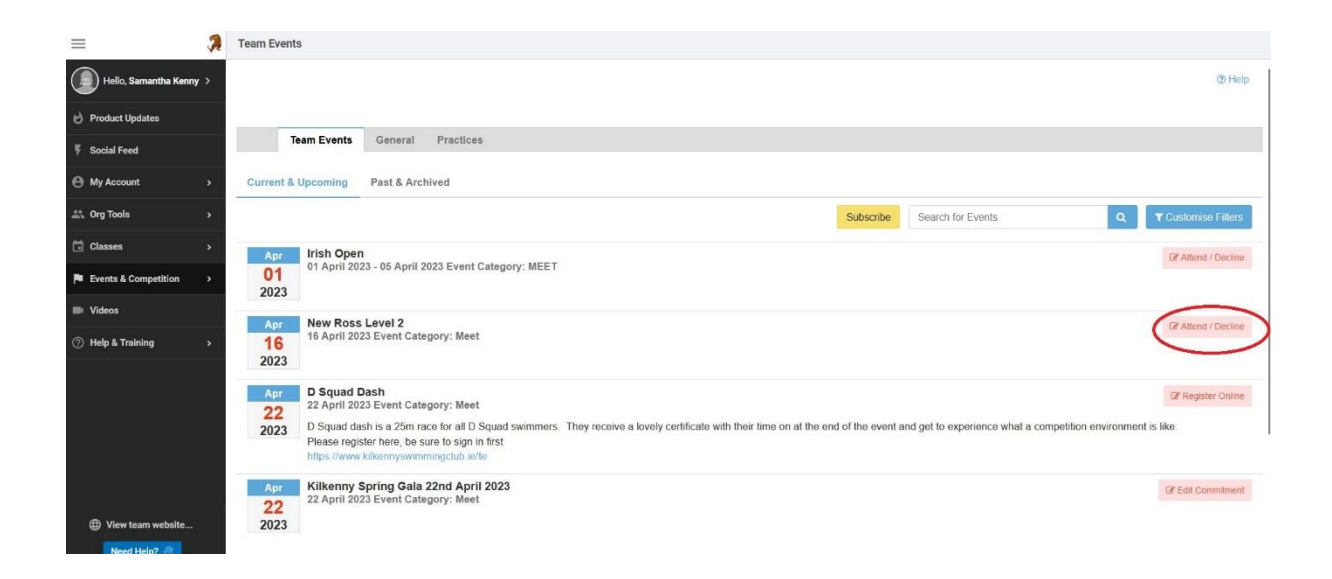

The Athlete sign up screen will appear. Select the athlete name you wish to enter by clicking on their name. If the name has a strike through this means your athlete is not able to enter, that is because it is not open to the squad your athlete is currently a member of. The picture below shows you what you should be looking at and the circled section is where your athlete name will be found.

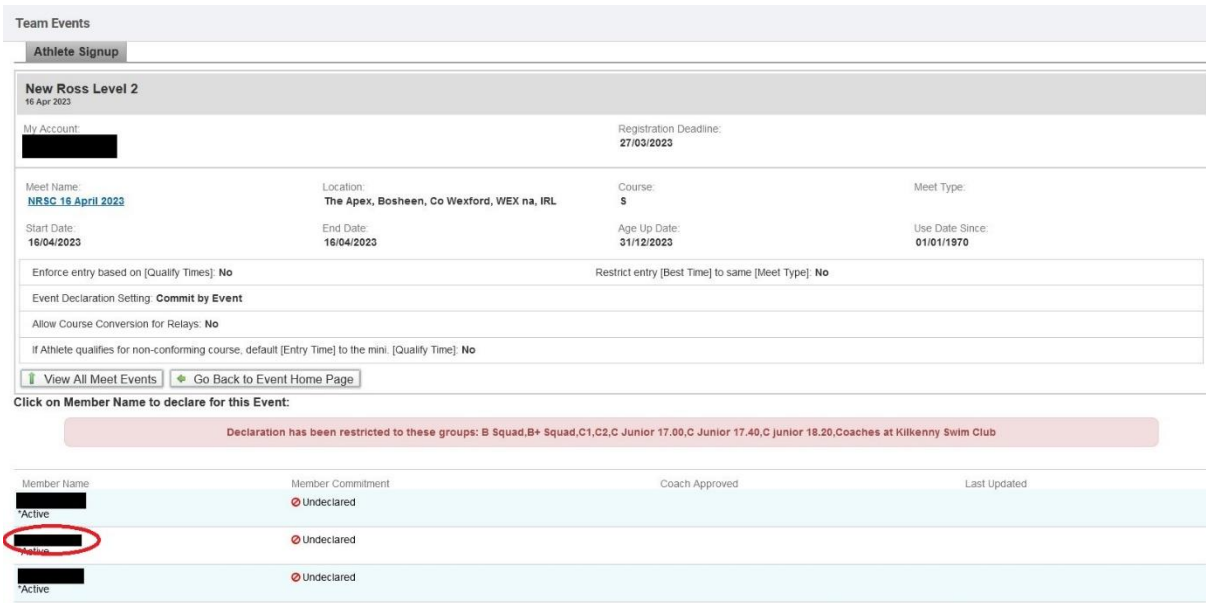

This will bring you to a declaration screen. If you have already declared your athlete move on to the next step. As shown below a declaration drop down box will appear. Click on it and either select "Yes, please sign [Athlete's name] up for this event" or "No, thanks [Athlete's name] will NOT attend this event" dependant on whether you wish your athlete to attend.

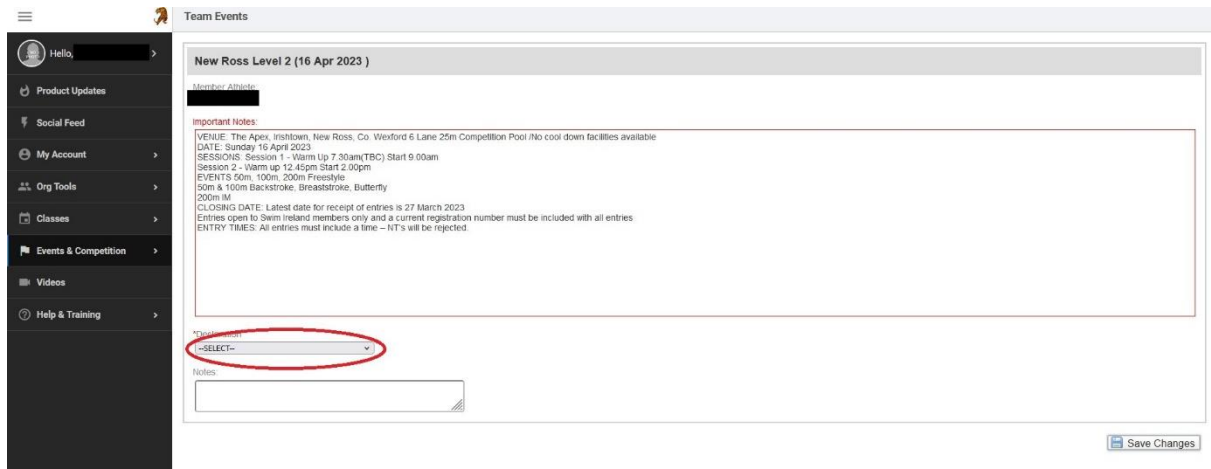

the "Yes…." option has been selected the different races will appear on the screen below the dropdown and races can be selected by clicking on the check boxes on the left. They are separated in to sessions and are in the order that the races will take place on the day. If there are any restrictions for example maximum number of races this will be listed above the actual races with all the other event details.

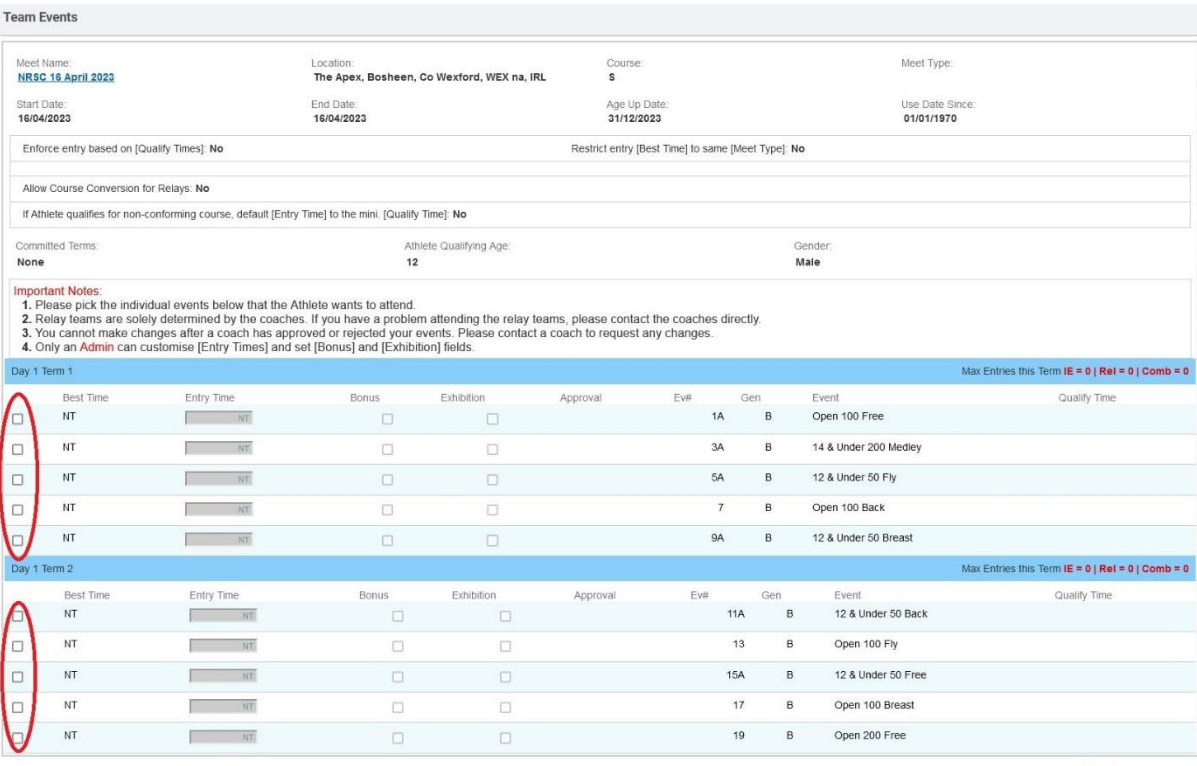

Save Changes

## Once races have been selected click on save changes

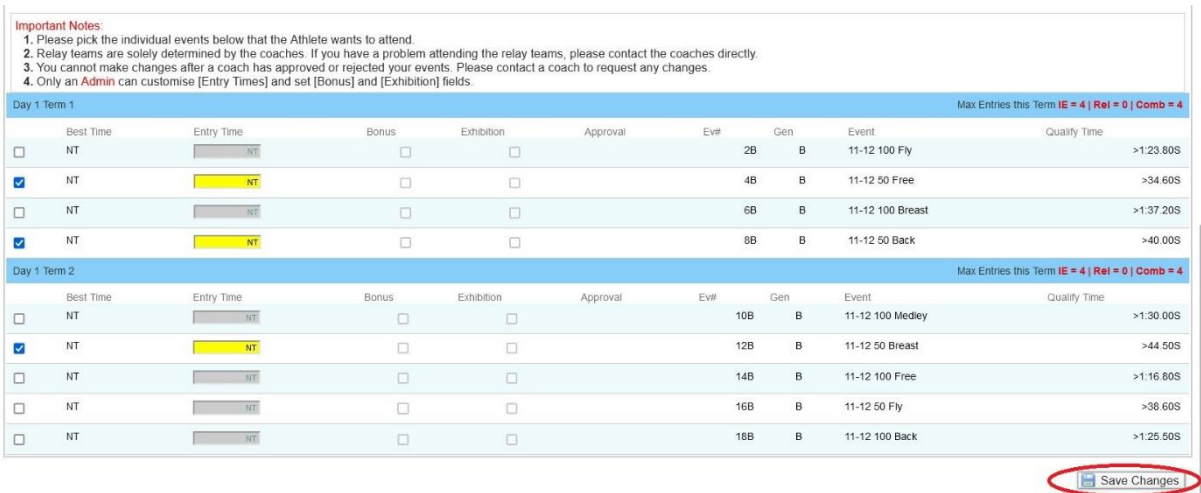

After clicking save changes you will be brought back to the athlete sign up screen but now it will list the races your swimmer has now entered beside their name. Please do check them and if there are any issues with the races you have selected, or if your swimmer can no longer attend please contact [kilkennyscgalasecretary@gmail.com](mailto:kilkennyscgalasec@gmail.com) and inform them.

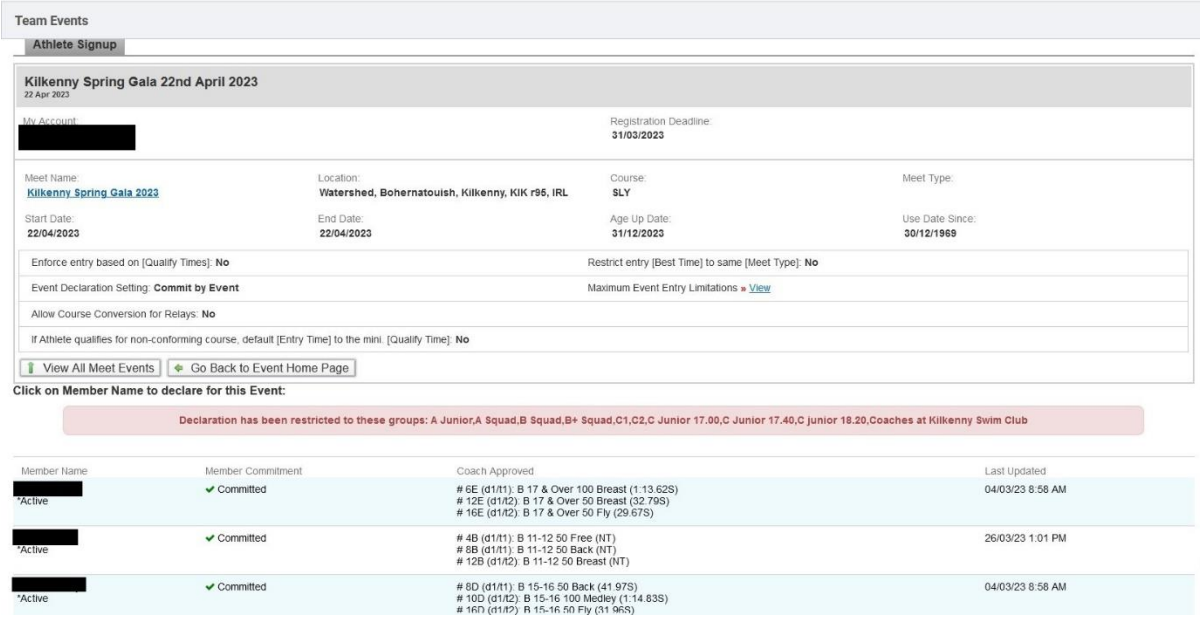

There will be no request or payment options for race entries on completion of the above entry procedure. An invoice will be generated and sent to the email address associated with the account after the gala closing date. Any unpaid invoices will result in all future entries being rejected until the meet fees are paid.